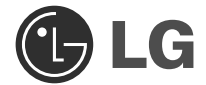

 $\overline{\phantom{a}}$ 

# Disco Blu-ray & Impulsión de HD DVD-ROM

# Manual del Usuario

Rogamos lea detenidamente todo este manual para aprovechar al máximo todas las características y funciones del producto.

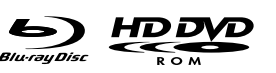

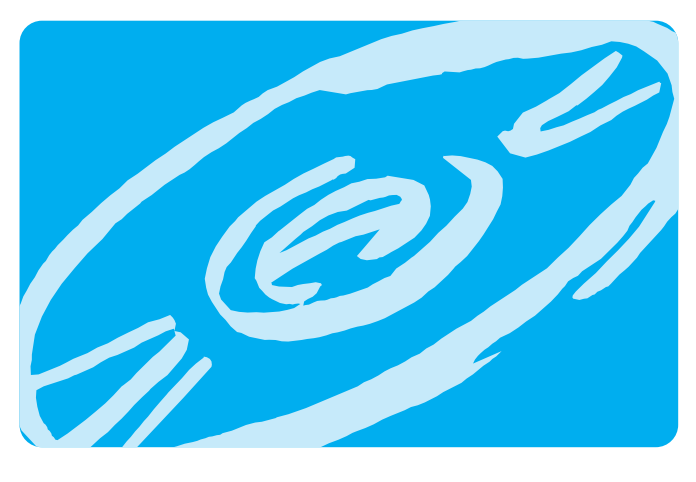

 $\mathsf{CE}$   $\mathsf{CD}$   $\overline{\mathsf{OD}}$   $\overline{\mathsf{CD}}$   $\mathsf{CD}$   $\mathsf{CD}$ 

 $\overline{\phantom{a}}$ 

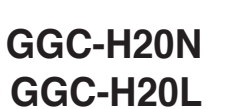

**Español**

 $\begin{array}{c} \hline \end{array}$ 

**PRECAUCION:**El láser utilizado en la Blu-ray Disc & HD DVD-ROM Drive puede dañar sus ojos. No intente abrir la tapa. Para reducir el riesgo de descarga eléctrica, no quite la tapa (ni la parte posterior). No hay piezas internas que deba mantener el usuario. El servicio de mantenimiento debe efectuarlo personal técnico cualificado. El uso de controles o la ejecución de procedimientos distintos de los especificados en este manual pueden ser causa de exposición a radiación peligrosa.

**ADVERTENCIA:** Para reducir el riesgo de fuego o descarga eléctrica, no exponga este aparato a la lluvia ni a la humedad.

 $\overline{\phantom{a}}$ 

 $\overline{\phantom{a}}$ 

**Este producto ha sido fabricado cumpliendo los requisitos sobre interferencias de radio de la DIRECTIVAS CEE 89/336/CEE, 93/68/CEE y 2006/95/EC.**

PRECAUCIÓN - RADIACIÓN LÁSER INVISIBLE AL ABRIR LA TAPA. EVITE LA EXPOSICION A LOS RAYOS.

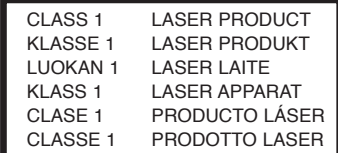

- Microsoft<sup>®</sup> y Windows<sup>®</sup> son marcas comerciales registradas en Estados Unidos y en otros países por Microsoft Corporation.
- El logo BD es marca registrada en EEUU, Japon y otros paises.
- Los nombres de las empresas y de los productos que figuran en este manual son marcas comerciales o marcas registradas de las respectivas compañías.

**i**

## **Índice**

 $\overline{\phantom{a}}$ 

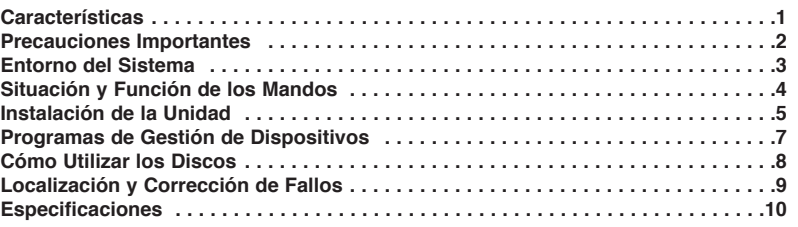

 $\overline{\phantom{a}}$ 

 $\begin{array}{c} \hline \end{array}$ 

## **Características**

- Conexión de tipo Serial ATA<br>• Bandeia de carga y expulsión
- Bandeja de carga y expulsión de discos automática (El disco también puede ser expulsado de forma manual)
- Formatos compatibles de lectura y escritura: CD-R/RW, DVD-R/RW/+R/RW/+/-R DL, DVD-RAM; Formatos de solo lectura: CD, DVD-ROM, BD-ROM/R(SL/DL)/RE(SL/DL) y HD DVD-ROM.
- Soporta Control de Reproducción Regional/Fase II para DVD-Video.
- Soporta Windows XP-SP2 Home Edition/Profesional/Media Center Edition/Vista.
- Tecnología de corrección automática de escritura insuficiente en buffer.
- Soporta LightScribe Tecnología \*Opcional

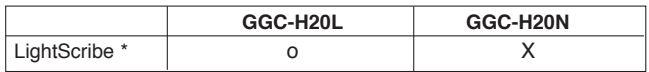

#### **Contenidos del paquete**

 $\overline{\phantom{a}}$ 

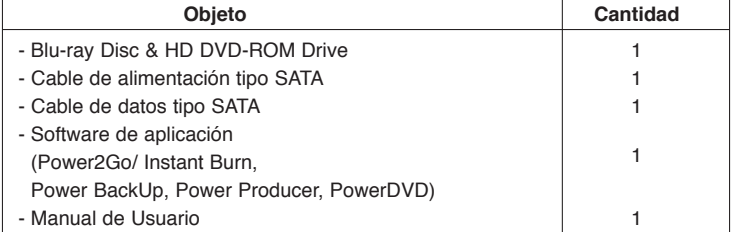

**1**

## **Precauciones Importantes**

 $\overline{\phantom{a}}$ 

I

Observe las precauciones siguientes al manejar la unidad o los discos.

- Tenga presente que el fabricante de este equipo no ofrece ninguna garantía contra la pérdida de datos que se deba a una incorrecta instalación o manejo, ni contra los daños directos o indirectos.
- Tenga presente que el fabricante no asumirá ninguna responsabilidad por los daños directos o indirectos causados por el uso de este producto o por su funcionamiento defectuoso.
- Tenga presente que el fabricante no asumirá ninguna responsabilidad por los daños causados en los datos por este producto.
- Rogamos haga copias de seguridad de toda la información importante como medida de protección contra la pérdida de datos.

• Evite situar la unidad en un lugar expuesto a:

- Fuerte humedad, alta temperatura, polvo excesivo, vibraciones mecánicas, luz directa del sol.

Recomendamos que utilice la unidad en posición horizontal.

- No traslade repentinamente la unidad de un sitio frío a otro caliente, ni aumente bruscamente la temperatura ambiente. Podría producirse condensación, ocasionando un funcionamiento defectuoso.
- Asegúrese de extraer el disco antes de mover la unidad.
- El disco podría resultar dañado, con la consiguiente pérdida de datos. • Tenga cuidado de que no entre material extraño en la unidad, como productos líquidos u objetos metálicos. Si entra algún objeto extraño en la unidad, consulte al distribuidor donde haya adquirido la unidad.

**2**

• No corte la corriente eléctrica mientras está funcionando la unidad.

## **Entorno del Sistema**

#### **Ordenador**

 $\overline{\phantom{a}}$ 

 $\overline{\phantom{a}}$ 

Esta unidad puede operar en el entorno del sistema que aquí se especifica.

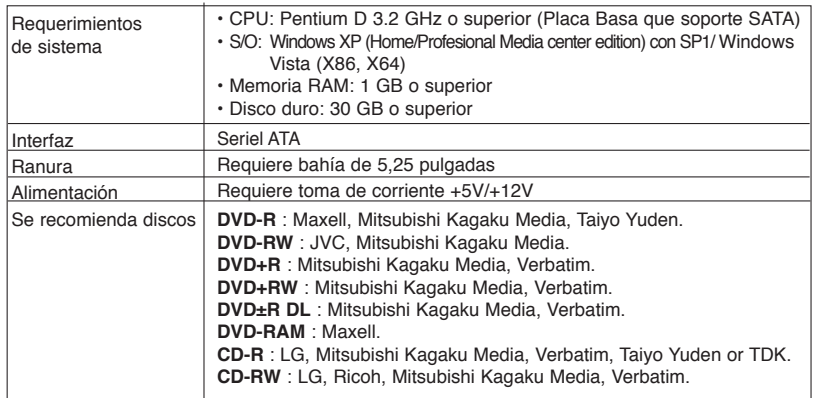

 $\overline{\phantom{a}}$ 

 $\overline{\phantom{a}}$ 

\* Puede haber problemas de compatibilidad en las funciones de lectura o escritura con algunos discos dependiendo de la calidad del fabricante.

\* Puede ocurrir en algunas ocasiones que la reproducción de la película no sea correcta debido a problemas en la velocidad de transmisión de los bits.

#### • **AVISO Sobre reproducción de películas Blu-ray y HD DVD**

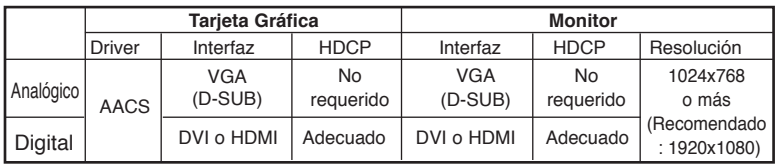

Debido a la protección de los datos por el copyright

Debido a las características de copyright sobre protección de datos, pueden existir ciertos requisitos para la reproducción de películas de BD o HD DVD en su ordenador. Cuando use conexiones de video digital el monitor y la tarjeta gráfica deben soportar HDCP (High-bandwidth Digital Content HDCP rediction). Tenga en cuenta que la m HDCP .

**3**

Algunas de las tarjetas de video que actualmente son compatibles con HDCP, son:

- nVIDIA: GeForce 7800 GTX 512 / 7900 GT / 7900 GX2 / 7900 GTX / 7950 GX2 / 8600 GS / 8600 GT / 8600 GTS / 8800 GTX o superior con un mínimo de 256MB de memoria

- ATI: X1950/ HD2300/ HD2400/ HD2600 o superior con un mínimo de 256MB de memoria.

❏ En ocasiones los discos CD-R y CD-RW escritos por una unidad CD-R/RW no pueden ser leídos por otras unidades CD. Estos discos ilegibles se deben leer en la unidad CD-RW en que fueron escritos. Los discos escritos utilizando la unidad CD-R/RW podrían no ser leídos por unidades CD-ROM que no

sean compatibles con el modo de múltiple lectura (compatibles con UDF). pueden leer con baja reflectancia y soportan paquetes de escritura.

❏ **Atencion Por Favor:** Algun SW (los que incluyen Video PlayBack) pueden requerir un considerable incremento de prestaciones para resultados aceptables. La Regrabadora BR puede leer DVD o discos BD-MV(BD-ROM), para mostrar en la pantalla el monitor del PC necesita decodificar separado MPEG, H.264 o VC-1 que es decodificado por HW diferente (cualquier MPEG, H.264 or VC-1 tarjeta decodificadora MPEG, H.264 or VC-1 decofificacion por su tarjeta de video), o SW distinto que usted instale para decodificar MPEG, H.264 o VC-1 . Para más información consulte la documentacion que se incluye con el Software MPEG, H.264 o VC-1.

**4**

## **Situación y Función de los Mandos**

#### **Panel Frontal**

 $\overline{\phantom{a}}$ 

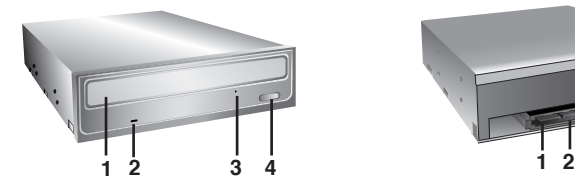

- **1. Bandeja del disco**
- **2. Indicadores de actividad de la unidad** Se utilizan dos LEDs de color para indicar que la Blu-ray Disc & HD DVD-ROM Drive está funcionando.
- **3. Orificio de expulsión de emergencia**
- **4. Botón de expulsión**

 $\overline{\phantom{a}}$ 

#### **Panel Posterior**

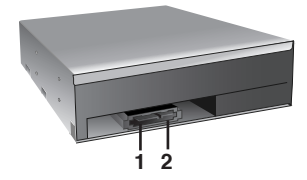

**1. Conector de alimentación SATA(15 pin)**

**2. Conector de datos SATA (7 pin)**

## **Instalación de la Unidad**

Antes de instalar la unidad, tenga en cuenta los puntos siguientes:<br>
Necesitará:

- Necesitará:
	- Un destornillador de cabeza de tamaño adecuado para fijar los tornillos de seguridad de la unidad de disco.
	- El manual del ordenador, para que pueda localizar las posiciones correspondientes al controlador SATA.
- Apaque todos los dispositivos periféricos del ordenador y el propio ordenador y desconecte sus cables de alimentación de las tomas de la red.
- Descargue la electricidad estática tocando las tapas del ordenador, etc.

#### **Desmontaje de la Tapa del Ordenador**

Asegúrese de que todos los dispositivos periféricos y el propio ordenador están desconectados y quite luego la tapa. Consulte en el manual del ordenador la forma de desmontarla.

**NOTA**: Tenga cuidado de no herirse, pues puede haber bordes cortantes en el interior del ordenador.

#### **Montaje de la Unidad**

- 1. Desmonte en el ordenador el panel de la bahía de la unidad de  $5<sup>1</sup>/4$ ". Para más detalles, consulte el manual del ordenador.
- 2. Inserte la unidad de disco dentro de la bahía.
- No ejerza excesiva presión en los cables dentro del ordenador.
- 3. Fije la unidad con los tornillos proporcionados. Si no hay espacio suficiente detrás de la unidad, conecte el SATA y los demás cables antes de fijar la unidad.

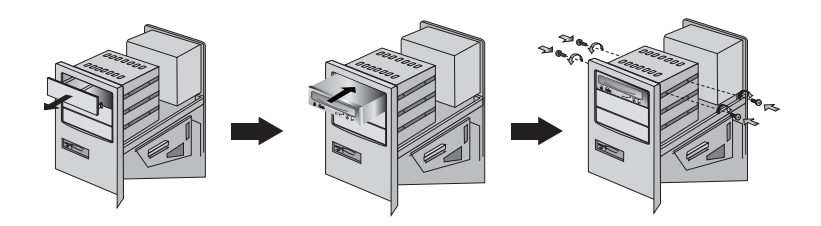

**NOTA** : Esta es una guía general de instalación. Si el hardware de su PC es diferente, consulte su manual respecto a la instalación de dispositivos periféricos.

**5**

#### **Conexión del PC**

 $\overline{\phantom{a}}$ 

 $\overline{\phantom{a}}$ 

La regrabadora Blu-ray & HD DVD-ROM se conecta a la placa base del ordenador utilizando un cable de interfaz SATA.

#### **Conexión de cable de alimentación SATA**

Conecte el cable de alimentación a la unidad por el lado saliente del cable. Tenga cuidado de no conectarlo en sentido contrario.

**AVISO** : Una conexión incorrecta puede dañar la unidad y anular la garantía. Normalmente, el conector del cable de alimentación solo puede conectarse de una manera.

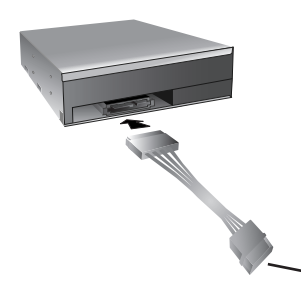

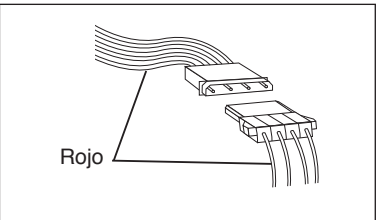

 $\overline{\phantom{a}}$ 

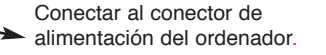

**Conexión del cable de datos SATA**

Conecte el cable de datos. Procure no unirlo al revés.

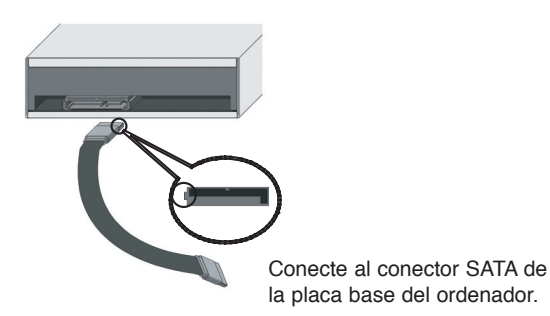

**6**

### **Programas de Gestión de Dispositivos**

Cuando se utiliza Windows XP SP2 Home Edition, XP Professional, Media Center Edition/Vista, no se requiere la instalación de ningún dispositivo especial.

#### **Para Usuarios de Windows XP**

- Para garantizar el normal funcionamiento de la unidad, rogamos compruebe lo siguiente:
	- La unidad se visualiza en

Windows XP : [paneles de control]-([Rendimiento y Mantenimiento])- [sistema]-[Hardware]- [Administrador de dispositivos]- [DVD/CD-ROM]

- Se visualizan 32 bits en [paneles de control]-[sistema]-[prestaciones]
- Si su ordenador no reconoce la unidad, rogamos compruebe los elementos siguientes:
	- Si se visualiza un indicador  $\bigoplus$  en el controlador IDE ATA/ATAPI en [paneles de control]-([Rendimiento y Mantenimiento])-[sistema]-[Hardware]- [Administrador de dispositivos], deberá ponerse en contacto con el fabricante de su PC o con el fabricante de la placa madre y obtener el programa de gestión apropiado del controlador IDE.
- Ejecute "Añadir nuevo Hardware" Añadir nuevo Hardware en el Panel de Control para permitir que el PC busque otra vez el nuevo dispositivo.

#### **Software incluido**

La versión de venta al público de esta unidad incluye el software legal con CD/DVD, por favor desinstale cualquier software de grabación de XXXXX que tenga previamente cargado o instalado en su ordenador para poder prevenir posibles problemas de in copatibilidad. Una vez haya instalado el software de la aplicación, usted puede si lo desea reinstalar los programas desintalados con anterioridad. Compruebe si hay actualizaciones del software para cada uno de los programas de grabación.

**7**

## **Cómo Utilizar los Discos**

I

Cuando utilice cualquier disco, no pegue etiquetas ni rótulos adhesivos en ellos. Utilizar discos con etiquetas o adhesivos pegados no solamente provoca errores de lectura y escritura, sino que se pueden perder los datos grabados debido al daño producido en el propio disco.

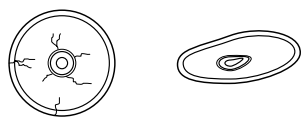

Los discos que se usan en esta unidad funcionan a una velocidad muy elevada NO usar discos dañados, agrietados o doblados. La unidad óptica del disco puede dañarse si se rompe un disco dentro.

No utilizar discos no estándar ya que éstos pueden no funcionar o almacenar datos de manera adecuada.

#### **Expulsión de Emergencia**

La unidad dispone de una función que permite expulsar manualmente el CD si es necesario en un caso de emergencia, como una avería de la unidad o un corte en el suministro eléctrico.

En tal caso, siga este procedimiento:

**NOTA:** No utilice esta función excepto en caso de emergencia.

- 1) Apague la unidad.
- 2) Meta un objeto de punta fina (como puede ser un clip fuerte enderezado) a través del pequeño orificio existente sobre el botón de expulsión. La puerta frontal se abrirá de golpe y saldrá parcialmente la bandeja del disco.
- 3) Empuje la puerta frontal hasta abrirla del todo, agarre luego la bandeja entre los dedos pulgar e índice y sáquela, tirando suavemente hacia afuera.

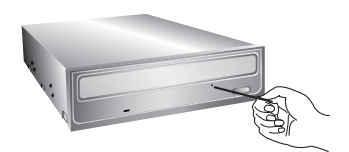

**NOTA:** Esta función debe utilizarse como último recurso y sólo en caso de emergencia. Su utilización en exceso puede causar un funcionamiento defectuoso.

Si no puede agarrar bien la bandeja del disco con los dedos, utilice un clip resistente de acero o una abrazadera elástica para sacarla.

**8**

## **Localización y Corrección de Fallos**

#### **Antes de Avisar al Servicio Técnico**

Antes de avisar para que reparen la unidad, compruebe lo siguiente:

- No llega corriente a la unidad
	- Está enchufado el cable de alimentación procedente del ordenador?
	- ¿Está fijado firmemente el conector de alimentación en la unidad?
- El sistema no arranca
	- Están el cable de corriente y el SATA correctamente conectados al ordenador?
	- Tiene el cable SATA una longitud de 20 pulgadas o menos?
	- ¿Están todos los conectores perfectamente fijados?
	- El movimiento del PC puede aflojar las conexiones.
- No se puede leer o escribir en los discos
	- ¿Está bien todo lo demás en el sistema (CPU, disco duro, y otros componentes)? (Consulte el capítulo Entorno del Sistema).
	- ¿Está sucio o rayado el disco CD, DVD o BD?
	- ¿Operaba un economizador de pantalla u otra aplicación mientras se estaba escribiendo en el disco?
	- ¿Hay suficiente espacio libre en el disco CD y DVD?
	- ¿Falla la escritura incluso usando el test de simulación para CD o DVD?
	- ¿Está cargado el disco en la unidad con la superficie de lectura/escritura orientada correctamente (etiqueta hacia arriba)?
	- ¿Está instalada la unidad en la orientación correcta?
	- ¿Ha trasladado rápidamente la unidad o el disco, pasando de un entorno frío a otro de alta temperatura? (Es posible que se haya producido condensación en la lente de la unidad o sobre la superficie del disco).

Cuando avise al servicio técnico, tenga preparada la máxima información posible sobre su sistema, el entorno y el problema específico (¿Que ocurrió? ¿Cuándo? ¿Durante cuánto tiempo? ¿Qué es lo que estaba haciendo? ¿Se visualizó algún mensaje de error?, etc.).

Nota: Dado que este producto soporta Control Regional de Reproduccion Phase II para DVD-Video con CSS, alguna tarjeta decodificadora MPEG o Software sin ajuste de codigo regional puede causar que esta unidad no lea DVD-Video con discos CSS Esta unidad le permite cambiar el codigo regional hasta en 5 ocasiones.

**9**

# **Especificaciones**

 $\bar{\phantom{a}}$ 

 $\begin{array}{c} \hline \end{array}$ 

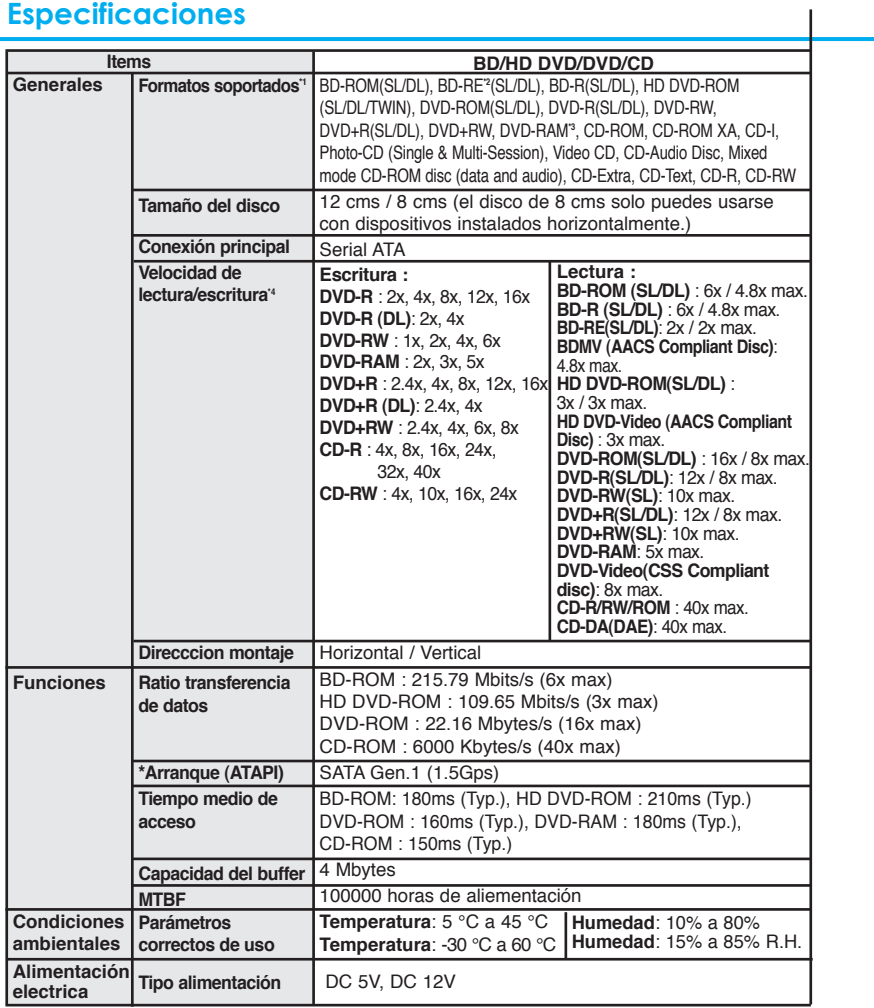

" Los discos de tipo cartucho no son compatible.<br>"El disco BD-RE versión 1.0 no es compatible.<br>"DVD-RAM: Escritura en discos 12x no estan soportados.<br>"Pueden existir casos donde este dispositivo no logre su mejor rendimien

\*El aspecto de la unidad y las especificaciones pueden variar sin previo aviso.

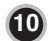

 $\overline{\phantom{a}}$ 

 $\frac{1}{2}$